# Anleitung zur Nutzung der sicheren Kommunikation mit dem Landkreis Lichtenfels

# 1. Sichere Kommunikation des Freistaats Bayern

[https://www.eap.bayern.de](https://www.eap.bayern.de/)

# 2. Einrichtung des Benutzerkontos

Klicken Sie in dem blauen Kästchen SICHERE KOMMUNIKATION-ONLNE-ANTRAGSSTELLUNG auf das Feld "Benutzerkonto einrichten".

Klicken Sie auf das Feld "Jetzt registrieren". Dabei öffnet sich ein neuer Tab in dem Sie Ihre E-Mail-Adresse & Anschrift angeben, sowie den Nutzungsbedingungen als auch der Datenschutzerklärung zustimmen müssen.

Fortfolgend wählen Sie eine Sicherheitsfrage aus, die Ihnen gestellt wird, falls Sie Ihr Passwort jemals vergessen sollten.

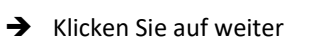

### 3. Authentifizierung

Sie erhalten eine E-Mail, indem Sie Ihre Anmeldung bestätigen müssen. Im Anschluss erhalten Sie eine weitere E-Mail, mit Ihrer persönlichen Aktivierungs-ID für Ihr Benutzerkonto (für die Plattform für sichere Kommunikation in Bayern).

Die Aktivierungs-ID benötigen Sie für den zweiten Schritt der Registrierung zusammen mit dem Aktivierungscode, den Sie gesondert per Post erhalten.

Ebenfalls bekommen Sie in derselben E-Mail einen Link mit zugeschickt, indem Sie sich mit Ihrer Aktivierungs-ID und dem Aktivierungscode einloggen müssen.

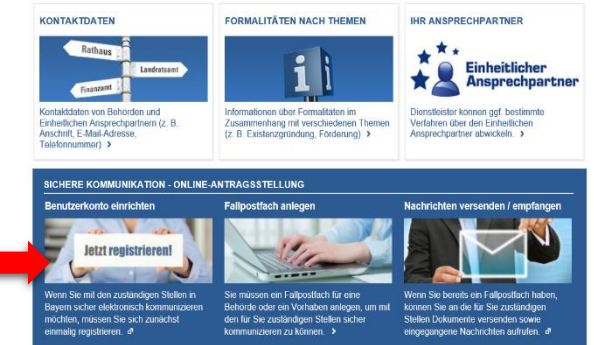

#### 4. Registrierung

Klicken Sie auf den zugeschickten Link und geben Sie den Aktivierungscode und die Aktivierungs-ID ein.

Weiterhin denken Sie sich einen Benutzernamen und ein sicheres Passwort aus.

Damit wäre die Registrierung zur sicheren Kommunikation erledigt.

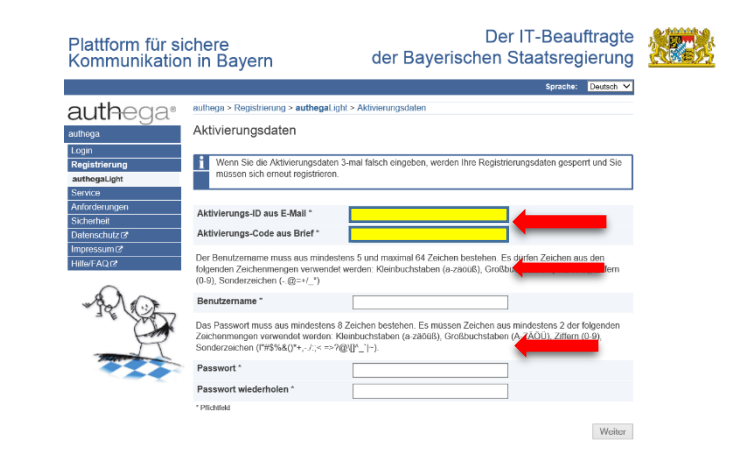

### 5. Kommunikation

Nach der erfolgreichen Registrierung, folgt nun die sichere Kommunikation mit der Behörde. Je nach Bedarf klicken Sie auf eins der zwei Felder "Neues Vorhaben wählen" oder "Eine Behörde kontaktieren" und schildern uns Ihr Anliegen.

**O Ray** 

Durch das bereits vorhandene Fallpostfach, können Sie an die für Sie zuständigen Stellen Dokumente versenden sowie eingegangene Nachrichten aufrufen.

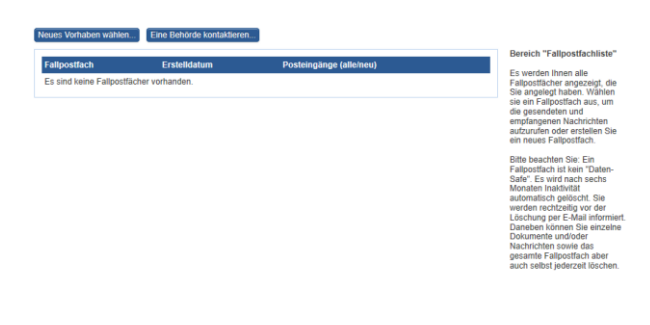

um der Finanzen und für Heimat | Im